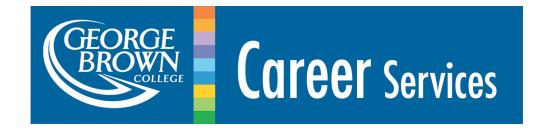

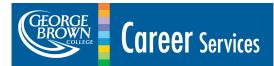

#### **Step 1: Enrol in the Community**

**Use this link** <u>https://tinyurl.com/y7wfzquw</u> - If you get the bellow message please login to Blackboard using your <u>studentID@georgebrown.ca</u> and six-digits STU-VIEW password.

| 8 |                                                                                                    | My    | <b>∱</b><br>Blackb |  | ₋ogin |
|---|----------------------------------------------------------------------------------------------------|-------|--------------------|--|-------|
|   | Virtual Career Centre - GBC 💿                                                                                                    |       |                    |  |       |
|   | Access Denied<br>Either you are not logged in or you do not have the appropriate privileges to perform this action. You may have access to other parts of the organization.<br>Wednesday, July 22, 2020 4:07:04 PM EDT | ancel | Log In             |  |       |

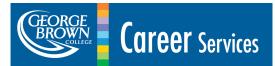

#### **Step 2: Enrol in the Community**

Once complete, the Self Enrollment confirmation page will appear. Click "Submit".

| /irtual Career Centre - GBC     | Self Enrollment                                                                                                    | •     |
|---------------------------------|----------------------------------------------------------------------------------------------------|-------|
| Self Enrollment                 |                                                                                                    |       |
| ENROLL IN ORGANIZAT             | ION: VIRTUAL CAREER CENTRE - GBC (ORG_100431719_201902_001)                                                                                                    | 8     |
|                                 |                                                                                                    |       |
| Instructor:                     | Calvin Bill, Maria DeNotaris, Robert Campiti, Adrienne Zazulak, Stacey Mauger, Andrea Gomez, Maryna Mazur, Lacey-Lee Fontaine, Diana<br>McIntyre, Deliah Jackson, Christine Bowden, Felisha Tucker, Carlos Santos, Joseph Chon, Michel Shah, Jimi Rockley, Pirom Houth |       |
| Description:                    | Virtual Career Centre                                                                                                    |       |
| Categories:                     | Education:Higher Education                                                                                                    |       |
|                                 |                                                                                                    | _     |
| Click <b>Submit</b> to proceed. | Cancel                                                                                                    | ubmit |
|                                 |                                                                                                    |       |

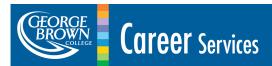

#### **Step 3: Enrol in the Community**

Once submitted, a confirmation message appears; an option to be redirected to the Virtual Career Centre Homepage is provided. Click "**OK**".

| 0 |                                                                                                    | My Blackboard | Community |
|---|----------------------------------------------------------------------------------------------------|---------------|-----------|
| 8 | Virtual Career Centre - GBC 📀 Self Enrollment                                                                                                    |               | 3         |
|   | Self Enrollment                                                                                                    |               | 0         |
|   | Success: 101050209 enrolled in Virtual Career Centre - GBC (ORG_100431719_201902_001 . Select <b>OK</b> to continue to the course.<br>Tuesday, May 26, 2020 3:26:19 PM EDT |               |           |
|   |                                                                                                    |               |           |
|   |                                                                                                    |               |           |
|   |                                                                                                    |               |           |
|   |                                                                                                    |               |           |
|   |                                                                                                    |               | ← ок      |

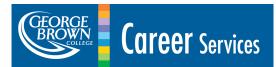

#### **Step 4: Search Community Directory**

On the *Communities* landing page, any current communities you are already enrolled in will be listed. Select the "Virtual Career Centre – GBC or type it into the *search bar* and select.

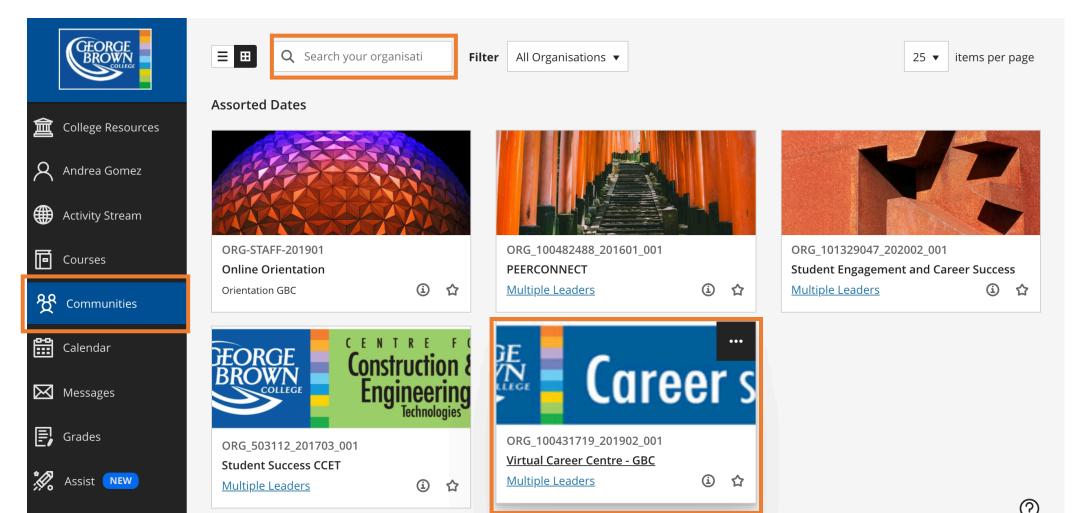

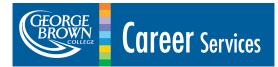

### Step 5: Explore!

Use the left side dashboard to access the Virtual Front Desk, join recorded webinars, view and download online resources, and much more!

| <ul> <li>Virtual Career Centre - GBC</li> <li>Welcome to the Virtual Career Centre</li> </ul> | Welcome to the Virtual Career Centre                                                                                                    |
|-----------------------------------------------------------------------------------------------|----------------------------------------------------------------------------------------------------|
| Virtual Front Desk &<br>Webinar                                                               |                                                                                                    |
| Past Webinars & Employer<br>Info Sessions                                                     | Bookmark us! You Can Access the Following Services Here:                                                                                                    |
| Career Resource Hub                                                                           | Visit the <u>Virtual Front Desk</u> (Monday - Friday   8:30am-4:30pm)<br>Have a question about how to access our services? Chat with a real person                                             |
| GBCareers<br>Join Us on Instagram!                                                            | Drop-In <u>Peer Services</u> (Monday - Friday   9.30am-3.30pm)<br>Have a Career Peer Coach review your resume, cover letter, or help with interviews<br>Watch our pre-recorded <u>webinars</u> |
|                                                                                               | Follow us on <u>Instagram</u>                                                                                                    |
|                                                                                               | <u>Need more support?</u>                                                                                                    |

Check our Winter 2021 Career Services handout: Career Centre Services for Students

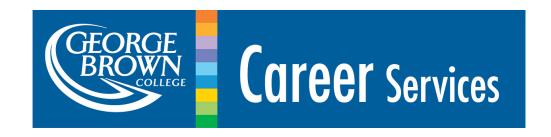

# If you have any difficulty accessing the Virtual Career Centre using these instructions, please email us at careercentre@georgebrown.ca